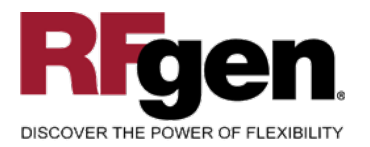

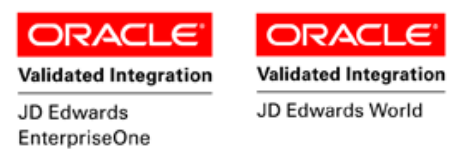

# **Purchase Order Receipt Routing**

<span id="page-0-0"></span>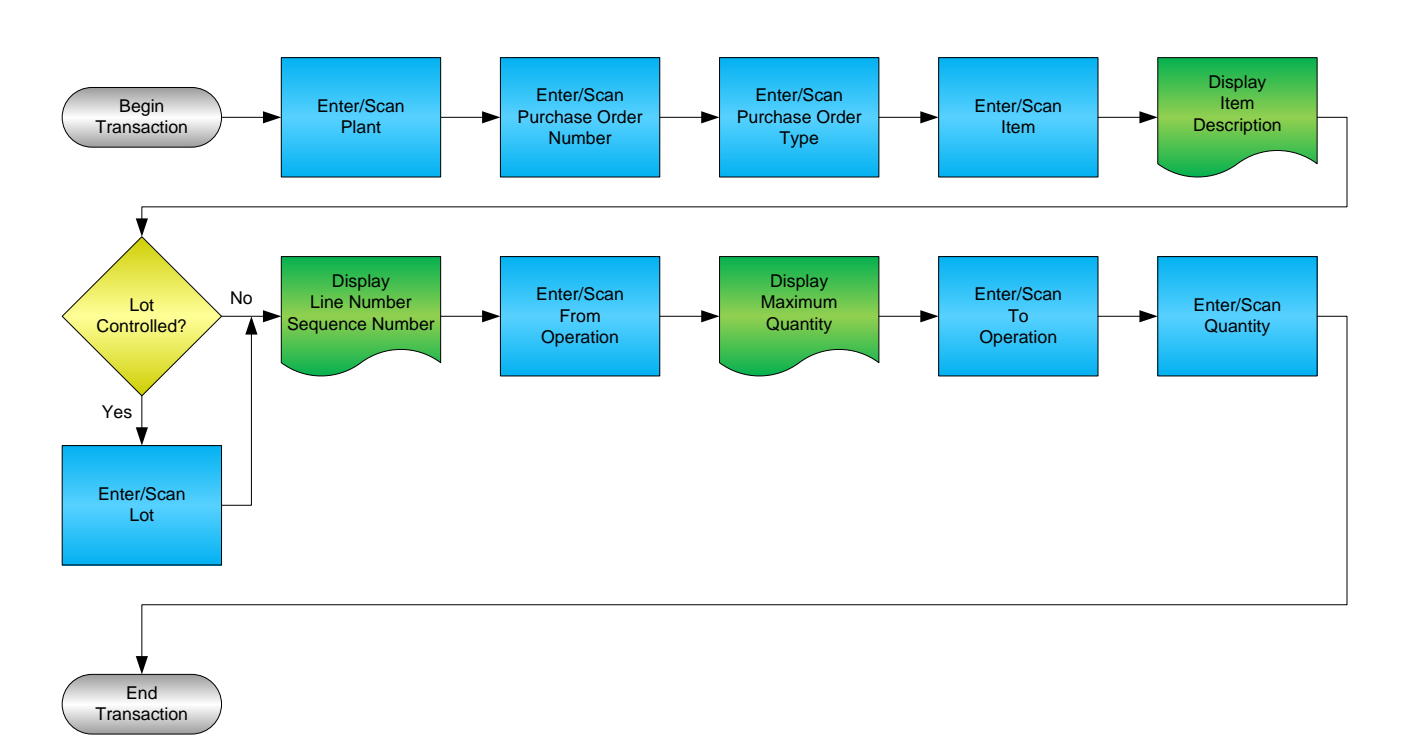

**RFgen Software** 1101 Investment Boulevard, Suite 250 El Dorado Hills, CA 95762 888-426-3472

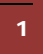

<sup>2</sup> © 2015 RFgen Software, A Division of the DataMAX Software Group Inc., All Rights Reserved. All other product, brand and company names and logos used are trademarks or registered trademarks of their respective owners.

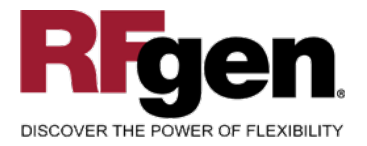

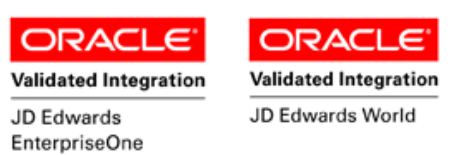

#### **License Agreement**

All information contained in this document is the intellectual property of RFgen Software, a division of the DataMAX Software Group, Inc. This document may not be published, nor used without the prior written consent of RFgen Software. Use of the RFgen Software Open Source code is at all times subject to the DataMAX Software Group Open Source Licensing Agreement, which must be accepted at the time the source code is installed on your computer system. For your convenience, a text copy of the DataMAX Software Group Open Source Licensing Agreement is also loaded (and may be printed from) your RFgen-based system.

#### **Requirements**

- RFgen Version 5.0 or later
- RFgen JD Edwards Integration Suite

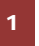

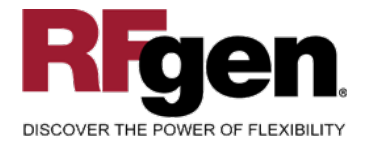

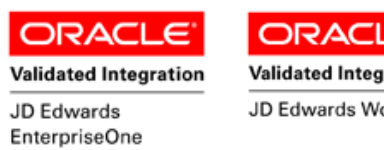

#### **Validated Integration** JD Edwards World

# **Table of Contents**

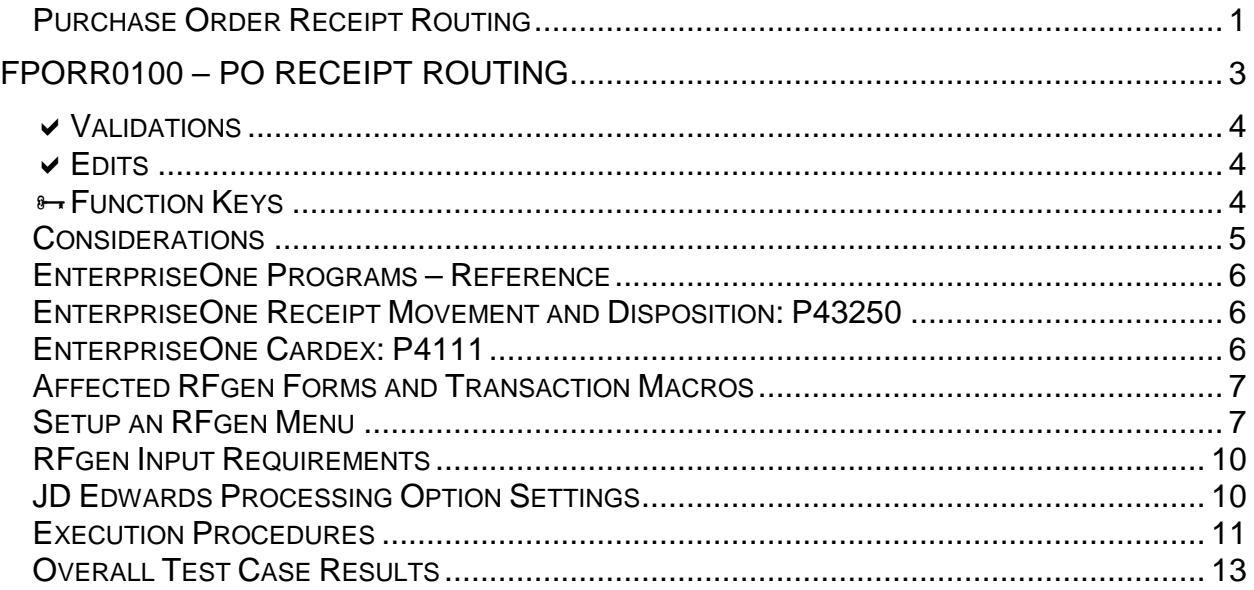

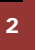

2 **2015 RFgen Software, A Division of the DataMAX Software Group Inc., All Rights Reserved. All other product, hand company names and logos used are trademarks or registered trademarks of their respective owners.** brand and company names and logos used are trademarks or registered trademarks of their respective owners.

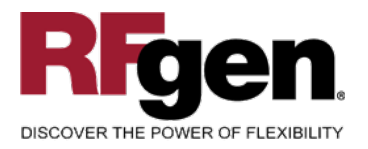

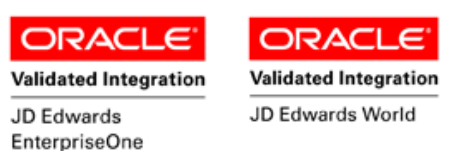

### <span id="page-3-0"></span>**FPORR0100 – PO Receipt Routing**

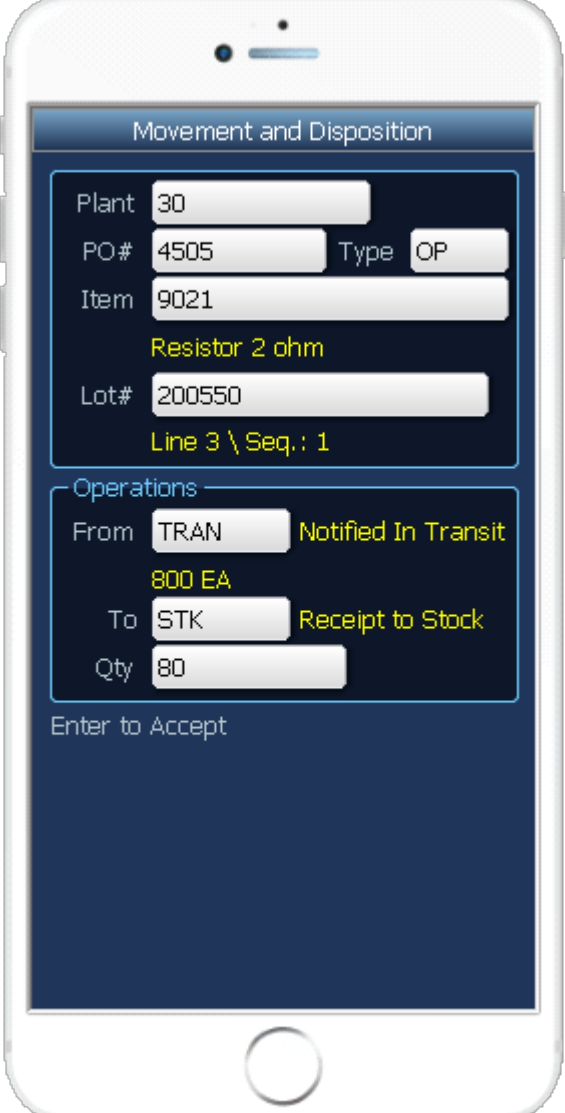

This transaction allows the movement and disposition of items that have been received into a warehouse. At Receipt Routing, the process flow follows your company's set up to transfer quantities as required prior to updating stock. Additional receipt records are recorded, and the Item Ledger (Cardex) is updated in EnterpriseOne at the step that your company set up to update inventory.

The following conditions apply to the RFgen implementation for the PO Receipt Routing transaction within the EnterpriseOne environment.

Note: any of these parameters may be easily adjusted to meet the unique requirements of your company.

3 © 2015 RFgen Software, A Division of the DataMAX Software Group Inc., All Rights Reserved. All other product, brand and company names and logos used are trademarks or registered trademarks of their respective owners.

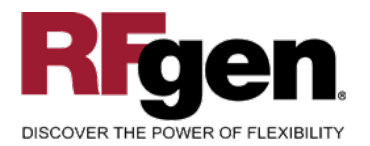

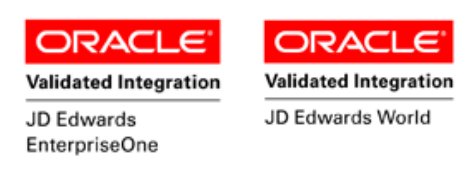

### <span id="page-4-0"></span>**Validations**

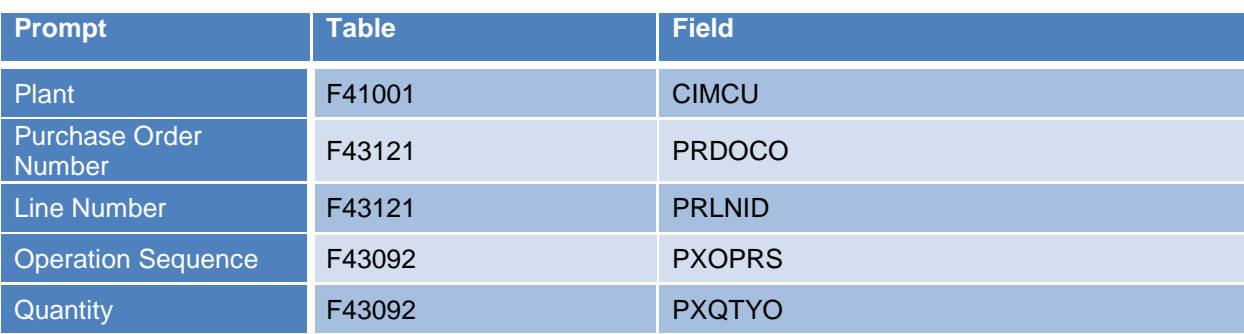

#### <span id="page-4-1"></span>**Edits**

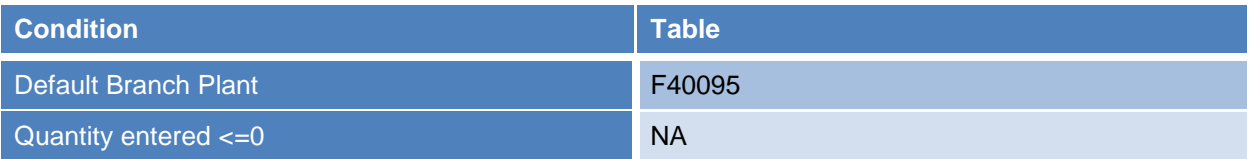

## <span id="page-4-2"></span>**Function Keys**

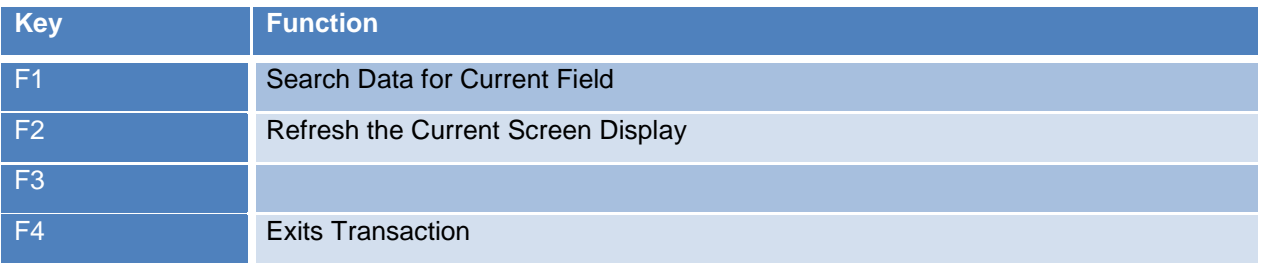

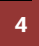

<sup>2</sup> © 2015 RFgen Software, A Division of the DataMAX Software Group Inc., All Rights Reserved. All other product, hand company names and logos used are trademarks or registered trademarks of their respective owners. brand and company names and logos used are trademarks or registered trademarks of their respective owners.

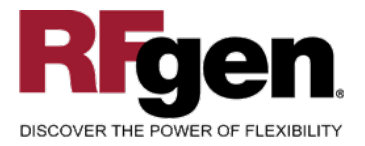

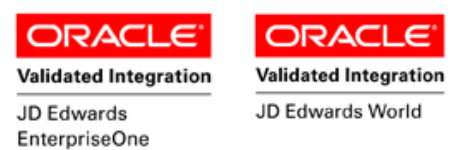

### <span id="page-5-0"></span>**Considerations**

- 1. What EnterpriseOne version is used to process the PO Receipt Routing transaction?
- 2. What processing options have you set to process Receipts?
- 3. Do you allow partial movements?
- 4. Do you want the Branch to default based on user?
- 5. At what step is inventory updated?

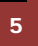

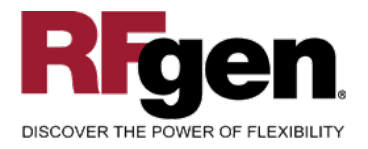

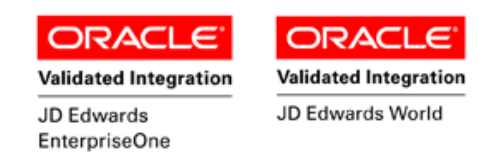

### <span id="page-6-0"></span>**EnterpriseOne Programs – Reference**

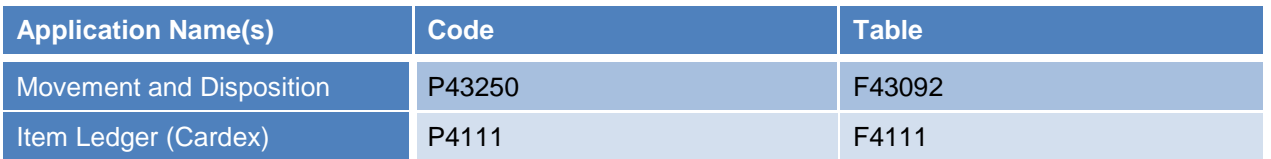

### <span id="page-6-1"></span>**EnterpriseOne Receipt Movement and Disposition: P43250**

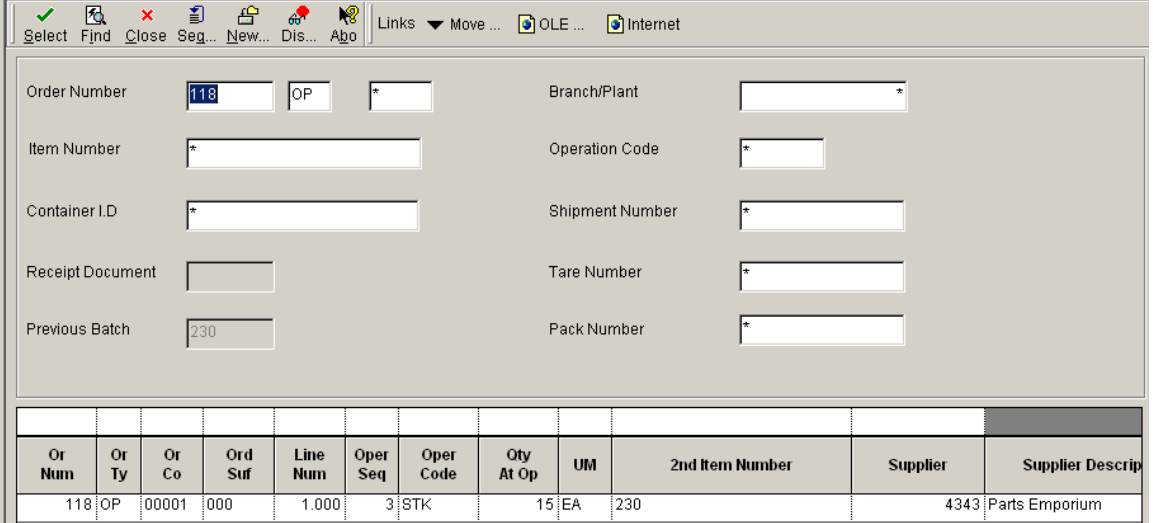

### <span id="page-6-2"></span>**EnterpriseOne Cardex: P4111**

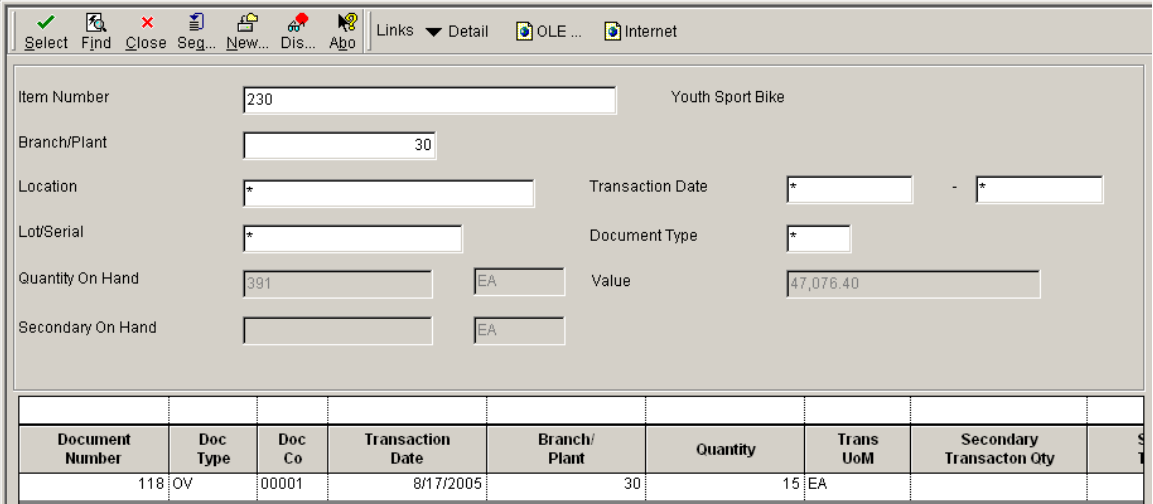

6 © 2015 RFgen Software, A Division of the DataMAX Software Group Inc., All Rights Reserved. All other product, brand and company names and logos used are trademarks or registered trademarks of their respective owners.

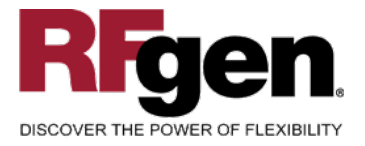

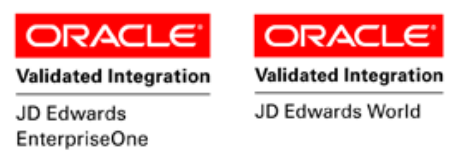

### **How JD Edwards® Processing Option affects RFgen**

This documentation explains which of the JDE Processing Options are used by RFgen and how the red highlighted Proc.Options effect the RFgen script.

### <span id="page-7-0"></span>**Affected RFgen Forms and Transaction Macros**

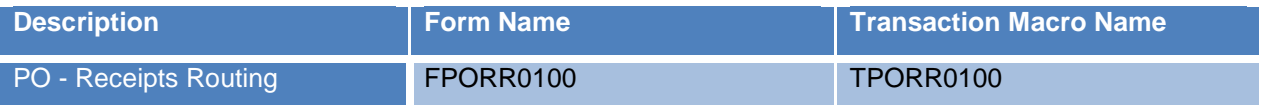

#### <span id="page-7-1"></span>**Setup an RFgen Menu**

To implement an RFgen Form using JDE Processing Options in an RFgen Menu the JDE Version needs to be specified.

Enter the Form name, followed by a Space. Enter "-Vers=" and the JDE Version.

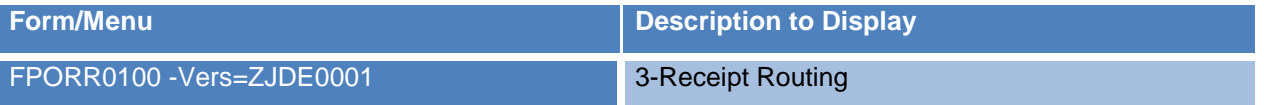

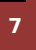

7 © 2015 RFgen Software, A Division of the DataMAX Software Group Inc., All Rights Reserved. All other product, brand and company names and logos used are trademarks or registered trademarks of their respective owners.

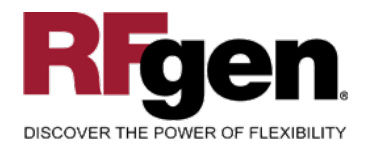

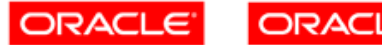

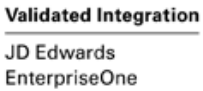

**Validated Integration** 

JD Edwards World

#### **Processing Options: P43250 Receipt Routing**

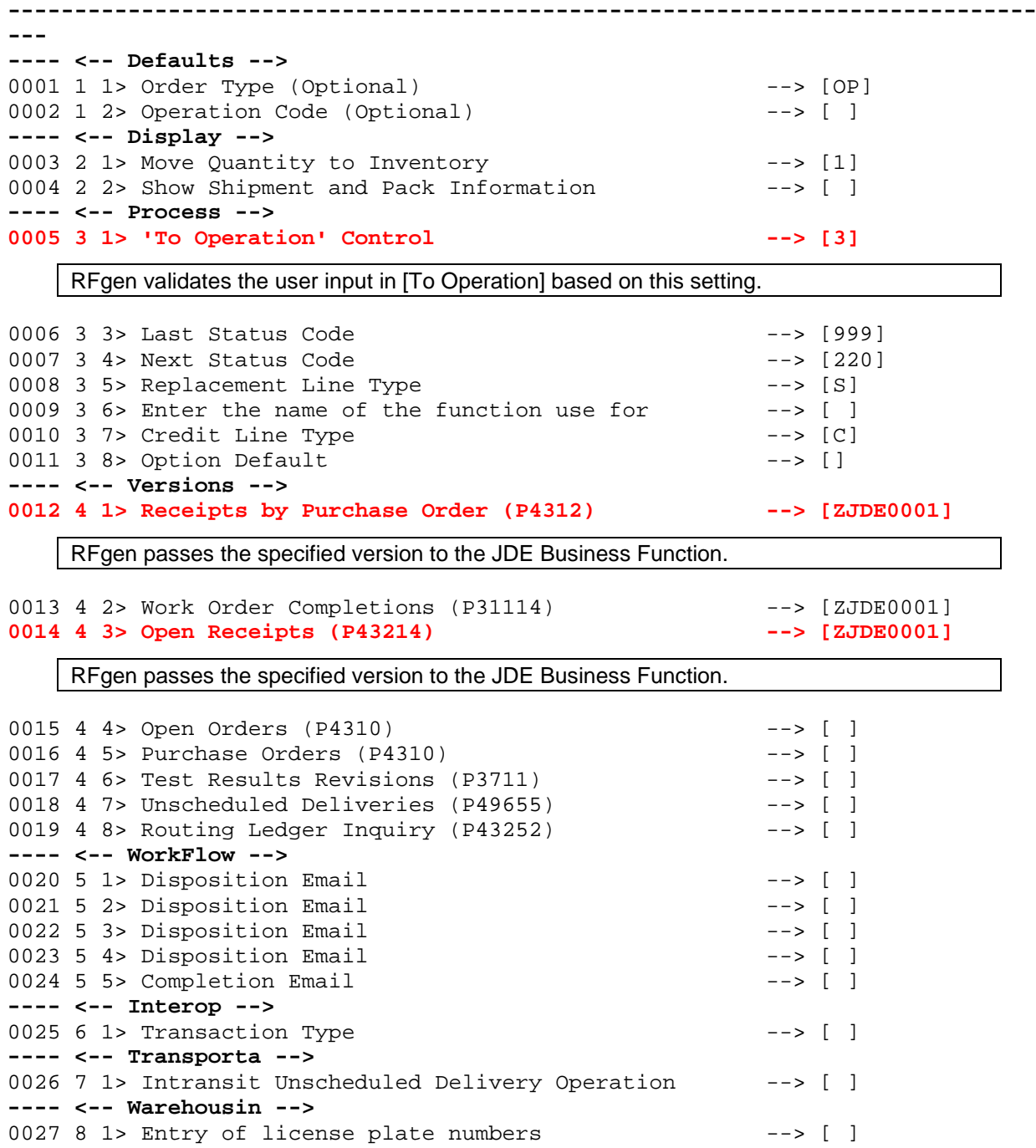

8 **2015 RFgen Software, A Division of the DataMAX Software Group Inc., All Rights Reserved. All other product, hand company pames and logos used are trademarks or registered trademarks of their respective owners.** brand and company names and logos used are trademarks or registered trademarks of their respective owners.

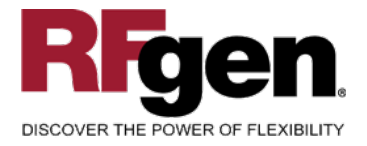

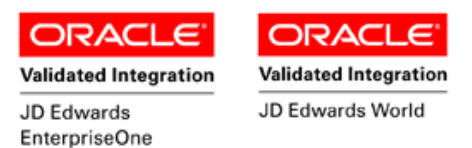

### **Basic Test Script**

Consider at what step in the movement and disposition that your company has set up to update the item ledger.

- 1. Record quantities on hand from the Item Ledger for the Branch Plants, Item Numbers and their associated lots and locations that you will perform Receipt Routing on.
- 2. Create and document the following scenarios:
	- a. At each step of receipt routing, review the item ledger to verify that it is updating at the correct routing step.
	- b. Move partial quantities of items to various steps in the Receipt Routing process. Continue to verify that the item ledger is updating only at the appropriate step.
- 3. Review the Purchase Order Detail record for verification that the order has been received and updated and the Item Ledger for the proper transaction records, proper documents types, and that the quantity on hand updated to the correct amounts on the transaction. For further review, verify that the F43092 has been updated accurately to reflect the routing transaction.

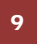

9 2015 RFgen Software, A Division of the DataMAX Software Group Inc., All Rights Reserved. All other product, brand and company names and logos used are trademarks or registered trademarks of their respective owners.

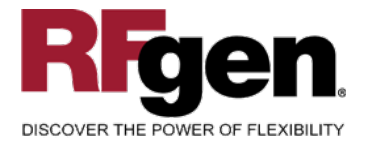

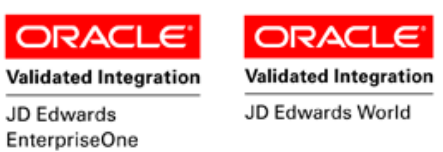

### **Test Script Description: E1 PO Receipt Routing (P43250)**

<span id="page-10-0"></span>**RFgen Input Requirements**

Before you begin testing, ensure, for the combination of branch/plant(s) and item(s) you will be testing, that the following is setup in EnterpriseOne or PeopleSoft World.

- a. PO
- b. Item
- c. Locations
- d. Lots
- e. Supplier
- f. PO Order Activity Rules
- g. Receipt Routes

#### <span id="page-10-1"></span>**JD Edwards Processing Option Settings**

Enter the Processing Option values, which correspond, to the version you selected for testing.

JDE Version: ZJDE0001\_

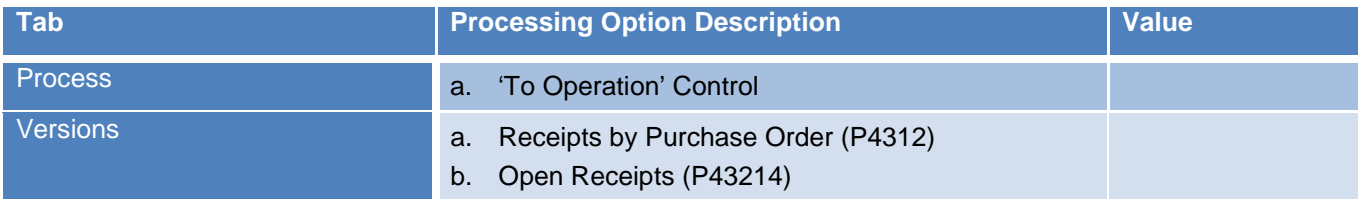

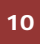

10 2015 RFgen Software, A Division of the DataMAX Software Group Inc., All Rights Reserved. All other product, brand and company names and logos used are trademarks or registered trademarks of their respective owners.

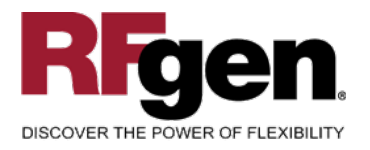

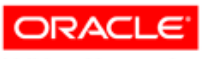

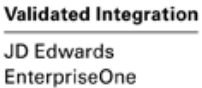

**ORACL Validated Integration** 

JD Edwards World

### <span id="page-11-0"></span>**Execution Procedures**

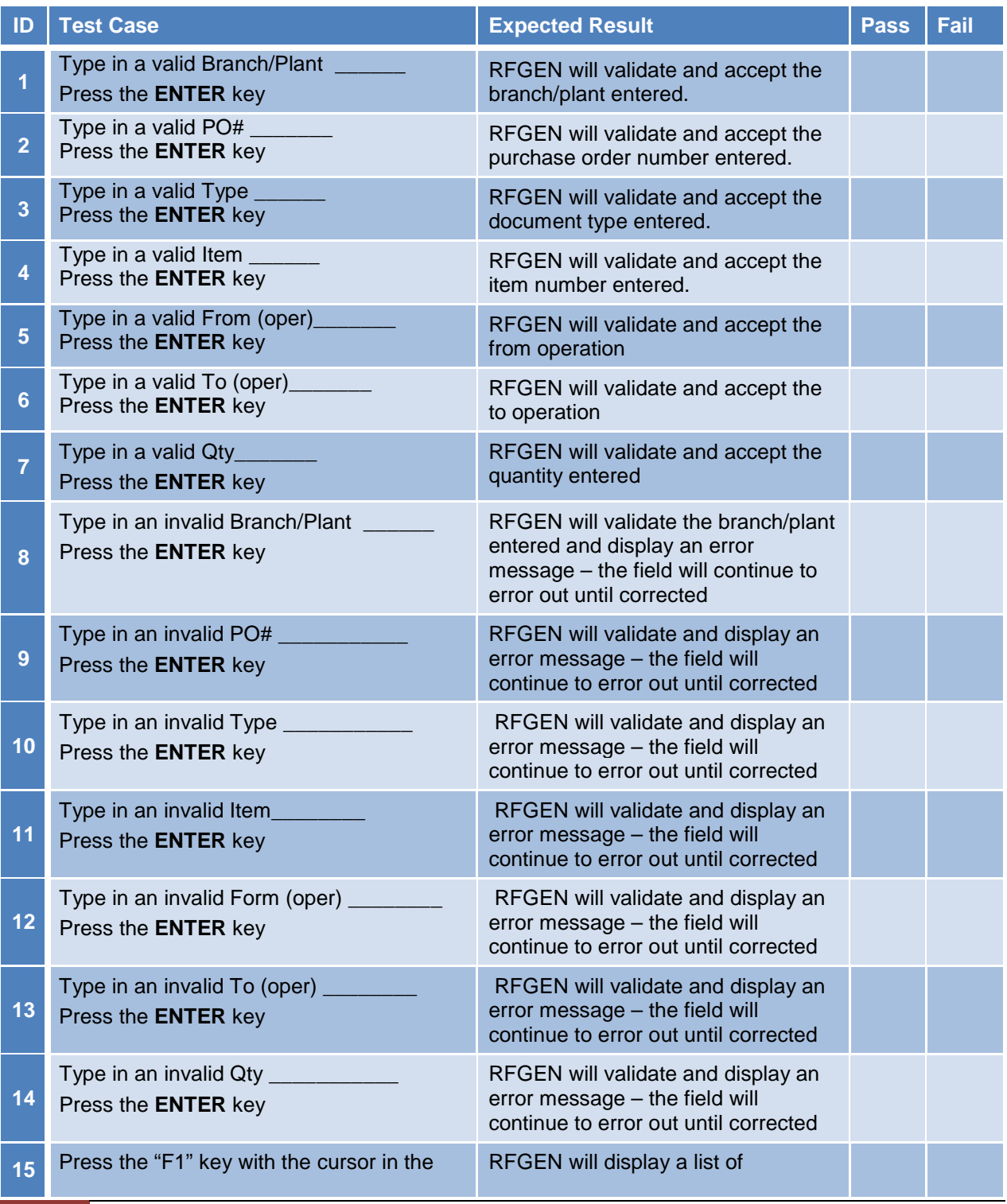

11 © 2015 RFgen Software, A Division of the DataMAX Software Group Inc., All Rights Reserved. All other product, brand and company names and logos used are trademarks or registered trademarks of their respective owners.

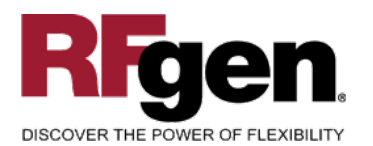

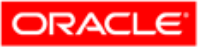

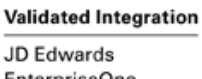

**ORACL** c

**Validated Integration** 

JD Edwards World

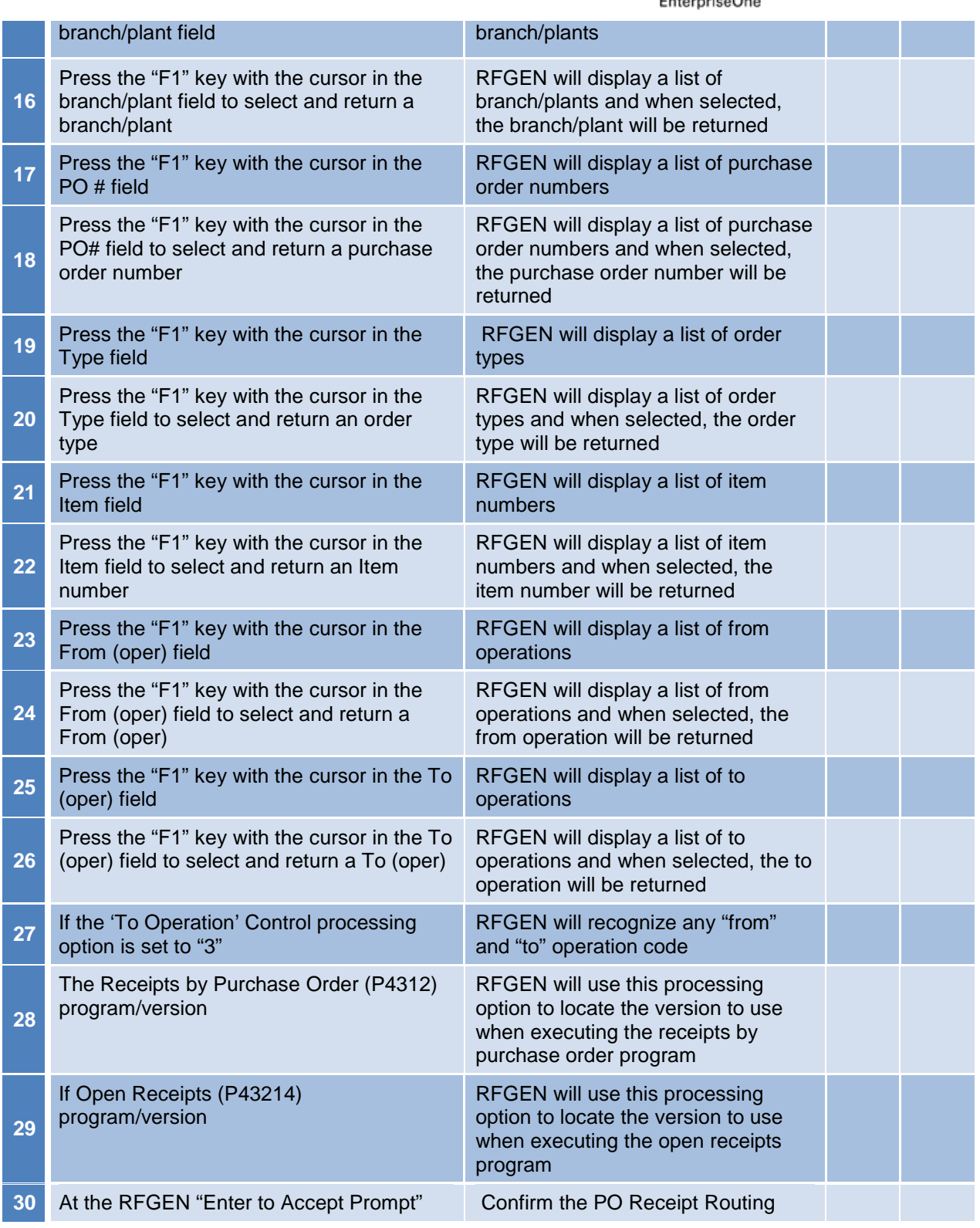

<sup>2</sup> <sup>©</sup> 2015 RFgen Software, A Division of the DataMAX Software Group Inc., All Rights Reserved. All other product, https://www.page.org/2015 RFgen.com/2019 product/ brand and company names and logos used are trademarks or registered trademarks of their respective owners.

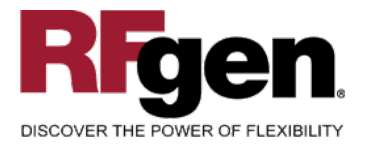

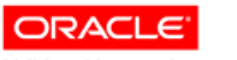

**Validated Integration** JD Edwards EnterpriseOne

**ORACL Validated Integration** 

c

JD Edwards World

the transaction is added to EnterpriseOne results

# <span id="page-13-0"></span>**Overall Test Case Results**

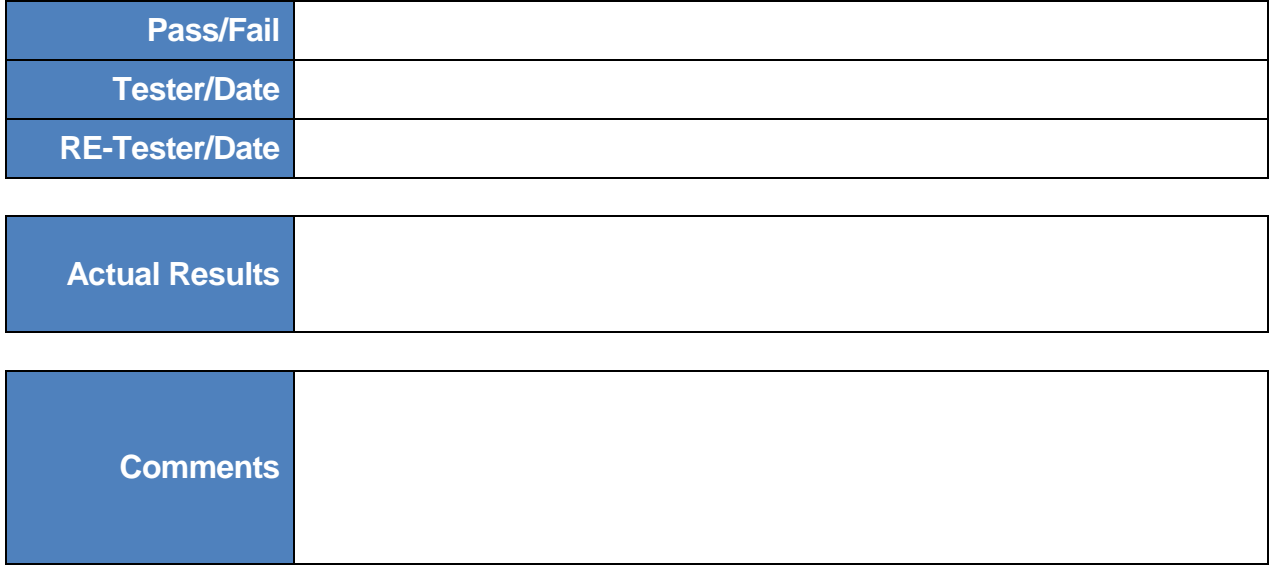

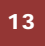

<sup>13</sup> <sup>©</sup> 2015 RFgen Software, A Division of the DataMAX Software Group Inc., All Rights Reserved. All other product, https://www.page.org/2015 RFgen.com/2019 product/ brand and company names and logos used are trademarks or registered trademarks of their respective owners.